## 日本化学会第 103 春季年会(2023)

# 口頭講演における発表機材について

 $Ver.1 - 2023/2/9$ 

\*\*\* 重要なご案内です。必ず事前にお読みください。 \*\*\* 要領は随時更新します。会期前には最新版をご確認下さい。

### 目次

- 1. 年会実行委員会で用意するもの
- 2. 講演者が用意するもの
- 3. 講演に際しての準備
- 4. 講演会場レイアウト一例

#### 第 103 春季年会(2023)に関するお問合せ先

公益社団法人日本化学会 企画部 年会係 〒101-8307 東京都千代田区神田駿河台 1-5 E-mail : nenkai @chemistry.or.jp URL: https://confit.atlas.jp/guide/event/csj103rd/top

## 1. 年会実行委員会で用意するもの

- ① 講演用 PC
	- •OS: Windows 10 Pro (64 bit)
	- •プレゼンテーションソフト: Microsoft Office 2019 Standard (64 bit)
	- •PDF 閲覧ソフト: Adobe Acrobat Reader:22.003.20314
	- •有線マウスは各 PC に付属しています。
- ② 液晶プロジェクター

基本的に会場校 既設の機材を使用します。

③ モニター切替器

PC を 2 台まで出力切り替えができます。

④ PC への接続ケーブル(HDMI ケーブル)

⑤ 電源

※新型コロナウイルス感染対策の一環として、レーザーポインターは設置しません。必要な場 合は各自持ち込んで下さい。レーザーポインターのスライド送り機能はご利用頂けません。

#### 2. 講演者が用意するもの

- ① 講演スライドを保存した USB メモリ
	- 実行委員会で PC を用意します。
	- 講演者は発表用資料を USB メモリ(USB Type-A)で持参し、会場 PC に挿して発表してく ださい。
	- 交代時すぐに講演スライドを立ち上げられるよう、USB メモリ内は整理しておいて下さ  $V_{0}$
	- USB メモリは事前の動作確認を行ってください。また,ウィルスチェックおよび OS 互換 性のチェックを行って下さい。
	- ◆ご自身の PC を使用して発表する場合:
		- HDMI 端子が PC 本体にあることをご確認ください。
		- HDMI 端子が PC本体についていない場合は、接続アダプタ等を各自でご持参ください。
		- 電源ケーブル、AC アダプタ、バッテリー等、また、マウス等使用する場合は、ご自身 でご準備ください。推奨 PC は、解像度フル HD(1920×1080)の映像出力ができるも のとします。

#### ② バックアップ用ファイル

トラブル対策として、講演資料は複数のファイル形式(パワーポイント、PDF)で保存し、 持参することを推奨します。

## 3. 講演に際しての準備

1.会期前:事前準備(自宅やオフィスにて)

① 発表用スライドの準備をする

- 1. 発表用スライドは、アスペクト比 16:9(ワイド)で作成することを推奨します。
- 2. 解像度はフル HD (1920×1080)に設定してください。フル HD (1920×1080) より大 きいものは正しく映写できない可能性があります。
- 3. 音声接続はありません。映像の音声出力について実行委員会では保証しません。
- 4. 動画やアニメーションは正しく再生されない可能性がありますので、可能な限り使 用をお控え下さい。

◆ご自身の PC を使用して発表する場合は以下ご確認ください。

- 5. スクリーンセーバーを解除してください。
- 6. 省電力設定を解除してください。
- 7. スリープ設定を解除してください。
- 8. 接続の不具合などが発生した場合に再起動しなければならないこともありますので、 ご自身でパスワード入力ができるようにしておいてください。
- 9. 電源ケーブル、AC アダプタ等を用意してください。
- ※ 各機能の設定方法や解除方法は、PC の機種により異なりますので、PC 付属のマニュ アルにてご確認ください。
- ② バックアップ用ファイルを準備する

講演中のトラブルに備えて、講演資料は複数のファイル形式(パワーポイント、PDF) で持参することを推奨します。

③ 接続テストを行う

発表用ファイルを、学校や職場などにある外部モニター(デスクトップ PC のモニター など)あるいはプロジェクターへ、実際に映写をしてみることを推奨します。

#### 2.会期当日:会場到着後~セッション開始まで(試写コーナーにて)

① 試写をする

発表のセッション開始前までに、試写コーナーに用意された PC に持参した USB メモリ を接続して、動作確認をしてください。ご自身の PC で発表される場合は、試写コーナ ーのプロジェクターに PC を接続してください。

試写機の台数は限られております。試写希望の方が同一時間に殺到し、試写ができない 場合もございますので、あらかじめご了承ください。

※試写コーナーはウェブサイト、アプリ、および会場でご確認ください。

なお、試写コーナーでは、映写チェックのみを行います。試写コーナーの PC を、発表 スライドの修正等に使用することはご遠慮ください。

3.会期当日:接続・準備~講演(講演会場にて)

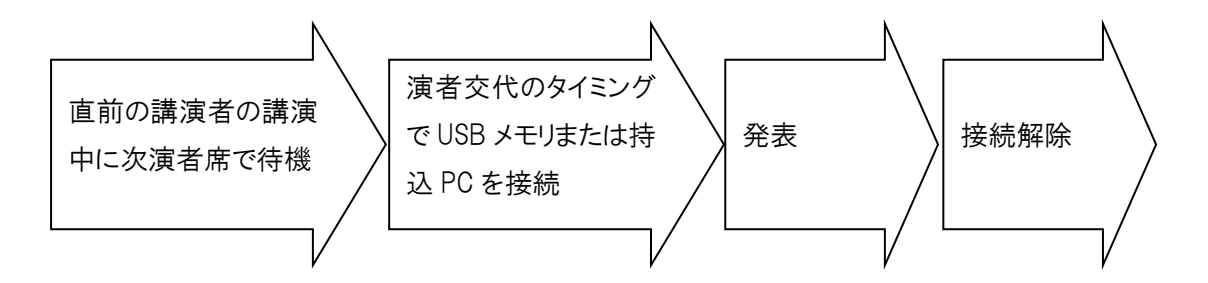

① 直前の講演者の講演中は、次演者席で待機して下さい。

次演者席は講演会場前方に設置しています。

② 演者交代

前の演者の講演が終了したら、会場前方の講演位置(演台)備え付けの PC に USB メモリを 接続して講演用スライドを立ち上げて下さい。

ご自身の PC で発表する場合は、PC に HDMI ケーブルを接続して下さい。

③ 講演

講演中の PC 操作は、講演者ご本人でお願いします。

④ 講演終了

講演が終了したら PC から USB メモリを外し、お持ち帰りください。 次の講演が始まりますので、速やかに接続を解除して下さい。 足下が暗くなっていますので、配線等に接触しないようにご注意ください。

#### 4. 講演会場レイアウト一例

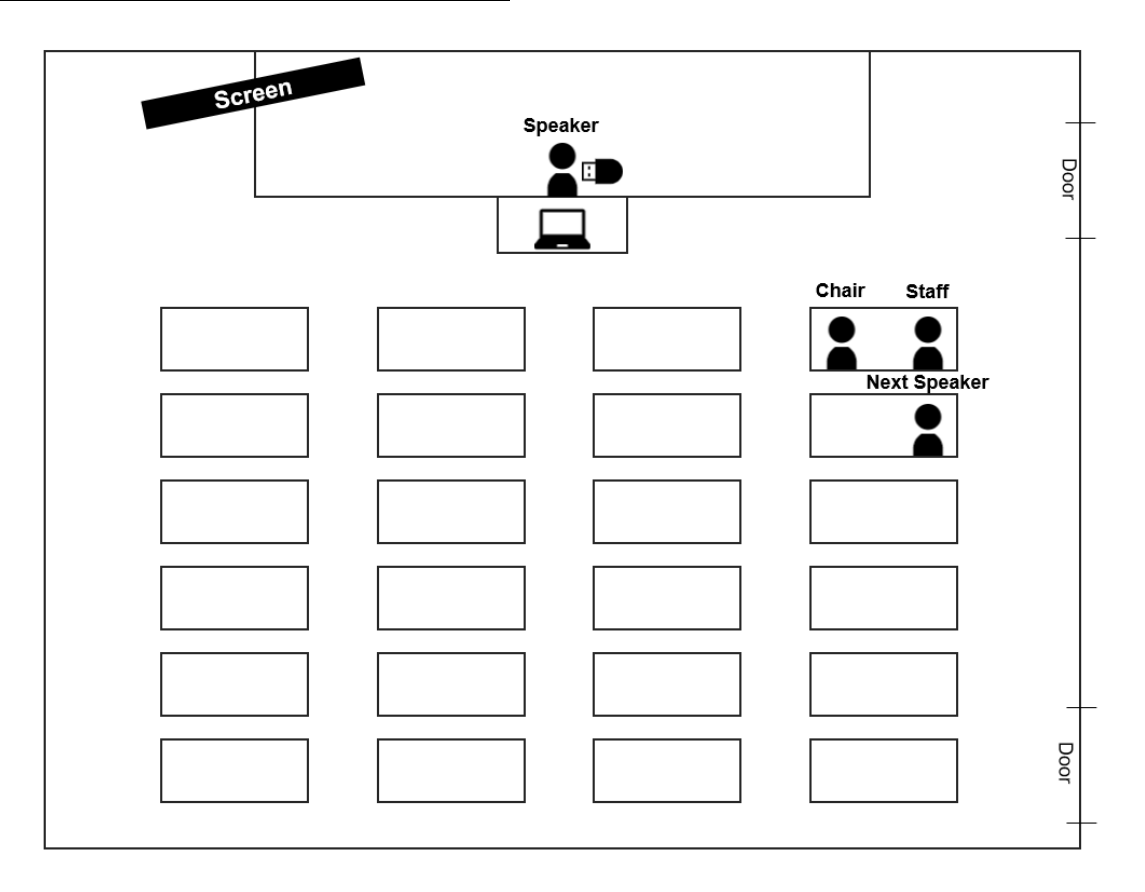